## **DreamTeam Suite Printing Options**

This document outlines the printing options available within the DreamTeam Suite.

Located in the View Menu drop down on the Project Manager, the Print Project option provides users with a number of options to bring their project data out visually.

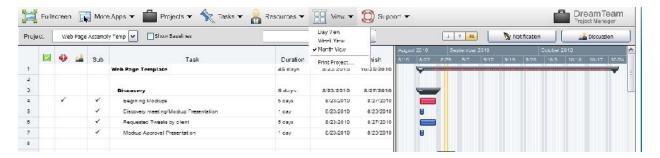

Selecting the Print Project menu opens the Project Print & Export dialog box. Here users can select from the following options:

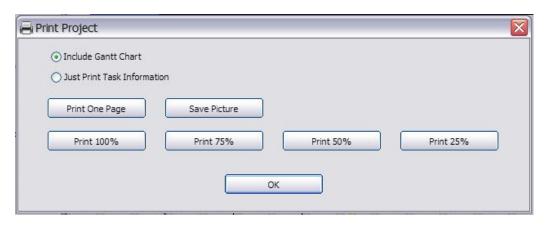

**Print One Page** – Selecting this option will print he project out in one page.

**Print 100%** - This option allows users to print the project full size on multiple pages.

**Print 75%** - This option allows users to print the project at ¾ size on multiple pages. This option requires the latest version of the DreamFactory player.

**Print 50%** - This option allows users to print the project at 1/2 size on multiple pages. This option requires the latest version of the DreamFactory player.

**Print 25%** - This option allows users to print the project at 1/4 size on multiple pages. This option requires the latest version of the DreamFactory player.

**Save Picture** – Selecting the Save Picture option enables the user to save the project as a JPEG, BMP, GIF or Photoshop file which can then be added to an email or a PowerPoint.

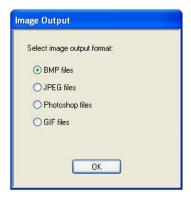